# **Setup Direct Deposit**

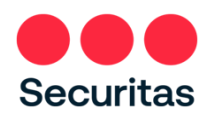

 $\sim$  10  $\sim$   $\sim$ 

## Canada

Your paycheck will be provided via Direct Deposit. Complete the instructions below to let us know where to deposit your paycheck.

**Prerequisite:** You MUST be enrolled in **Securitas OneID Multifactor Authentication** before you can set up Direct Deposit. *(instructions to enroll in OneID are on the login screen of the Securitas OneID portal at oneid.securitasinc.com)*

**Use a PC or Mobile device**  with internet connection to setup **Direct Deposit.**

1. Login at the Securitas OneID portal at *oneid.securitasinc.com*

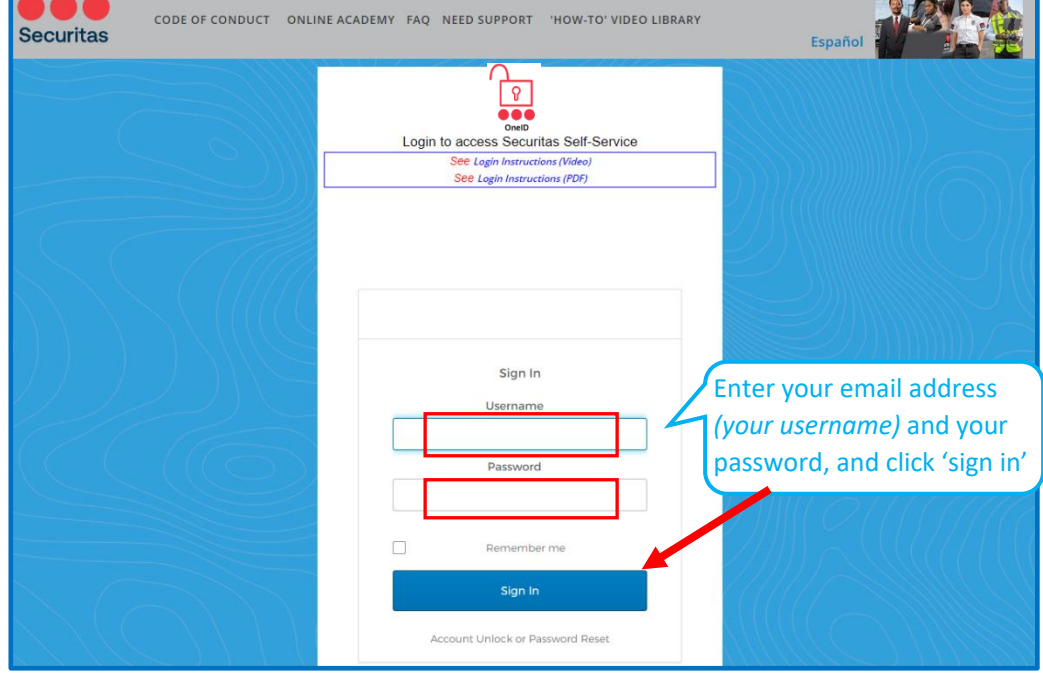

### **This brings you to your Securitas OneID dashboard**

2. Click **Oracle** (Oracle Production HR, Payroll, Finance)

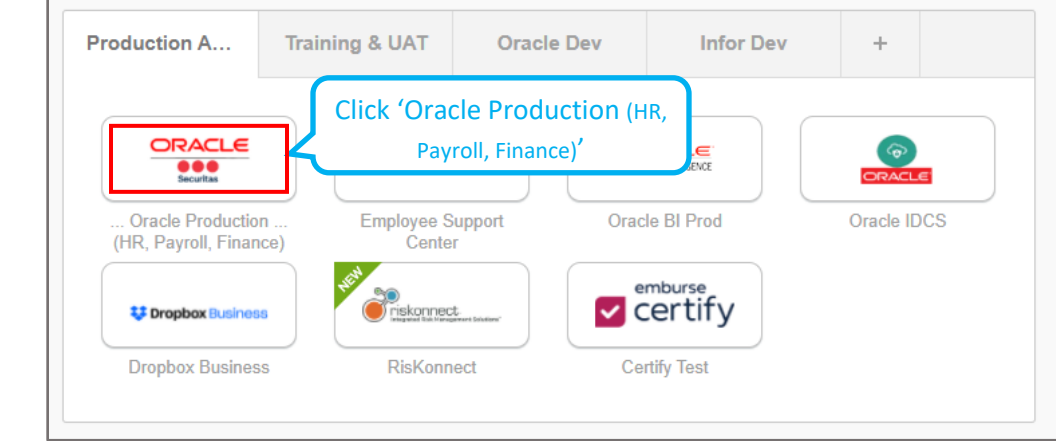

#### **On your Oracle home screen:**

3. Click the **'Me'** tab, then click **'Pay'**

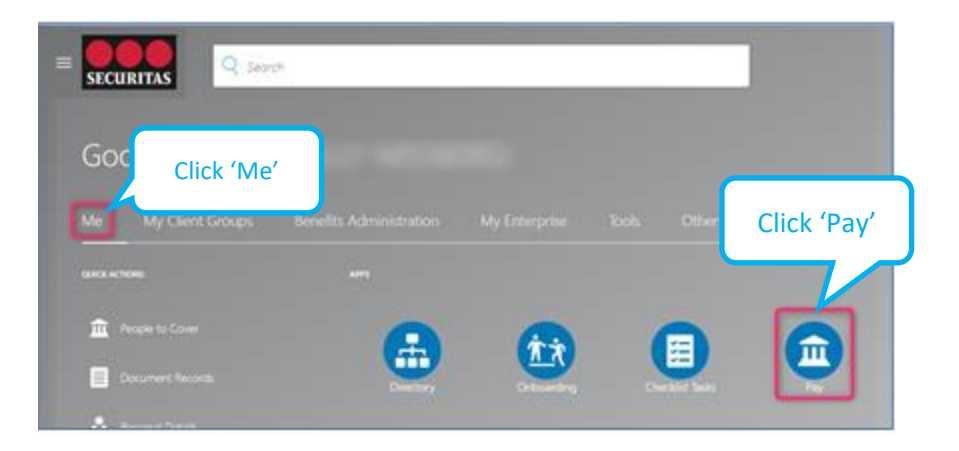

#### **On the Payroll screen:**

4. Select **Payment Methods**

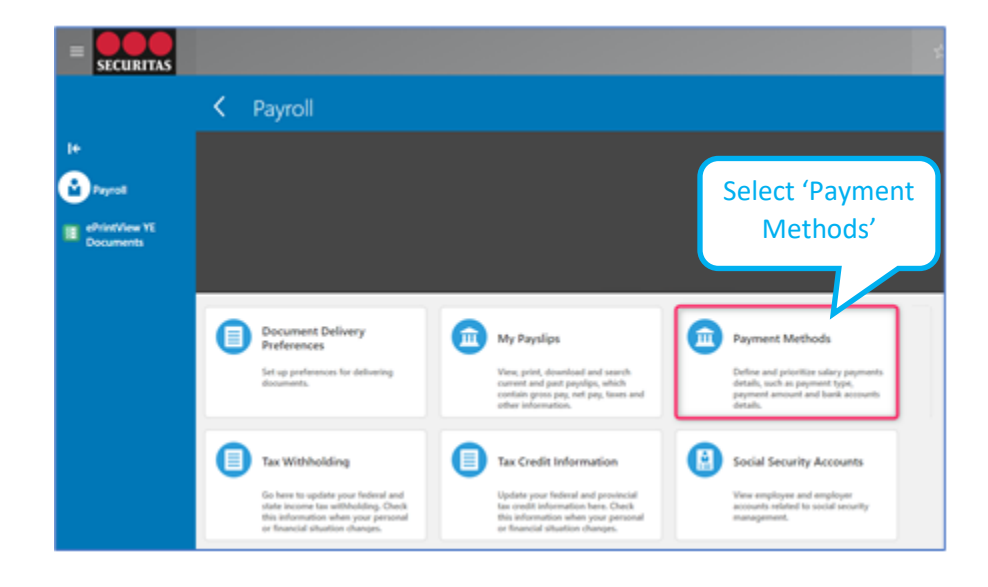

#### **Add Bank Account**

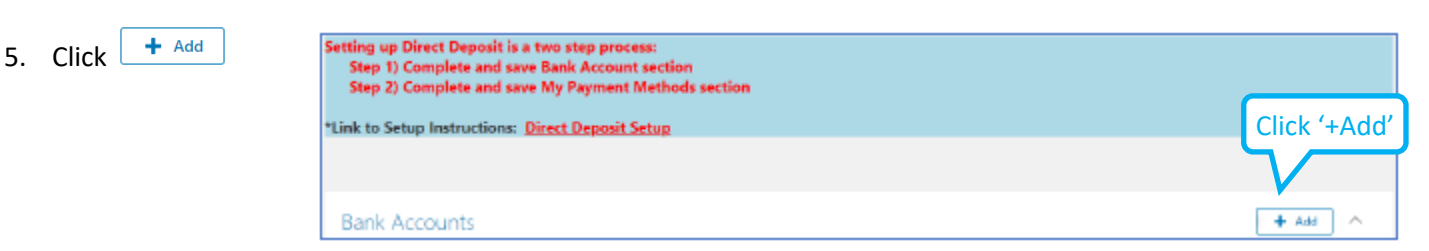

## **Let us know where to deposit your paycheck.**

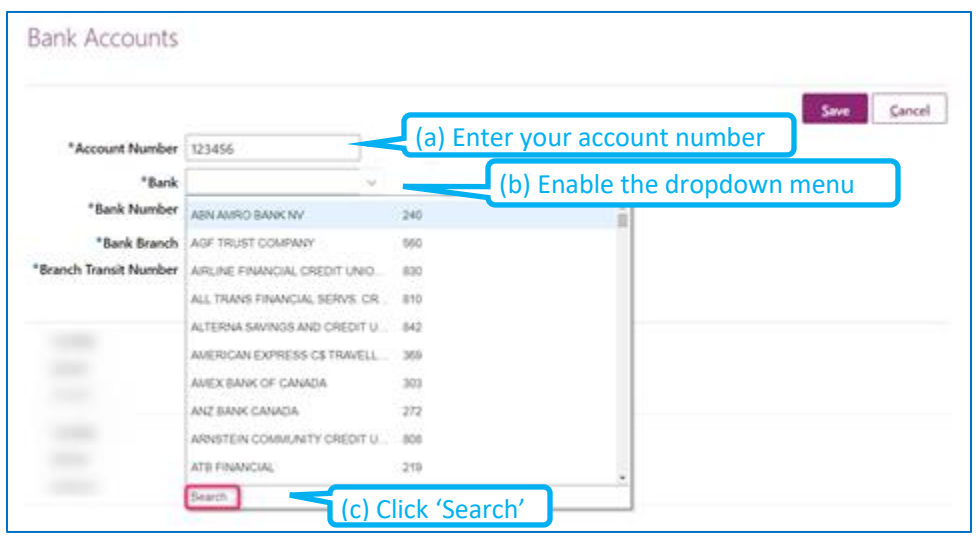

## **Search and Select your Bank**

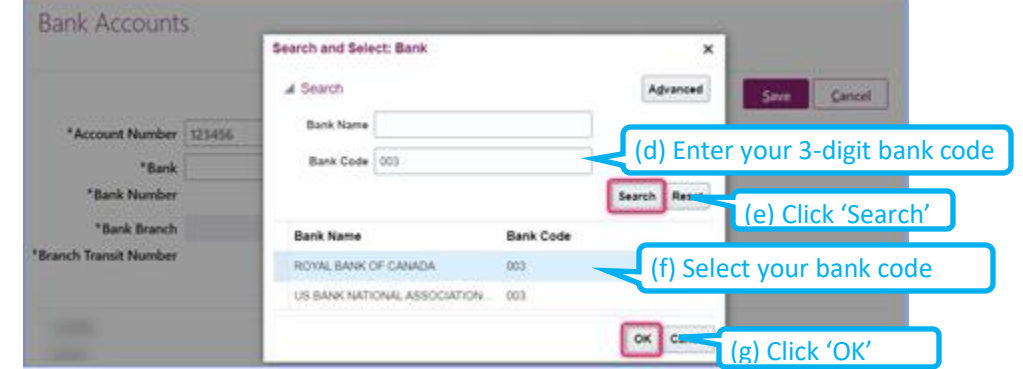

*Note: the 'Bank' and 'Bank Number' fields will now auto-populate*

**COL** 

## **Identify your bank branch**

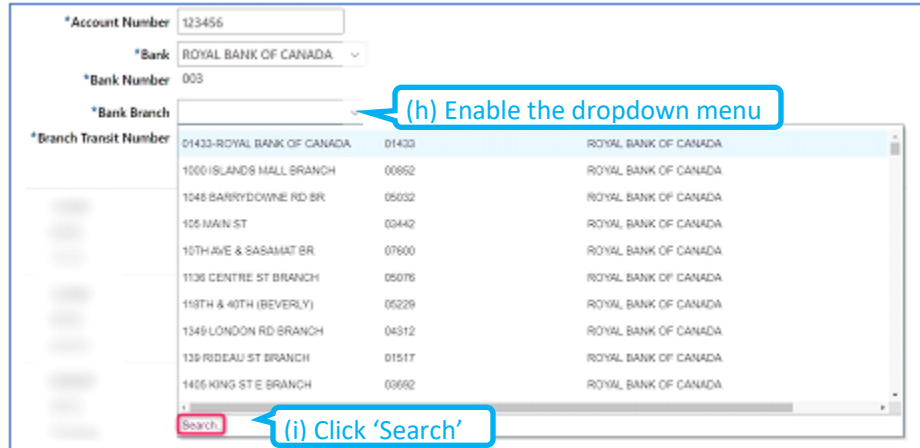

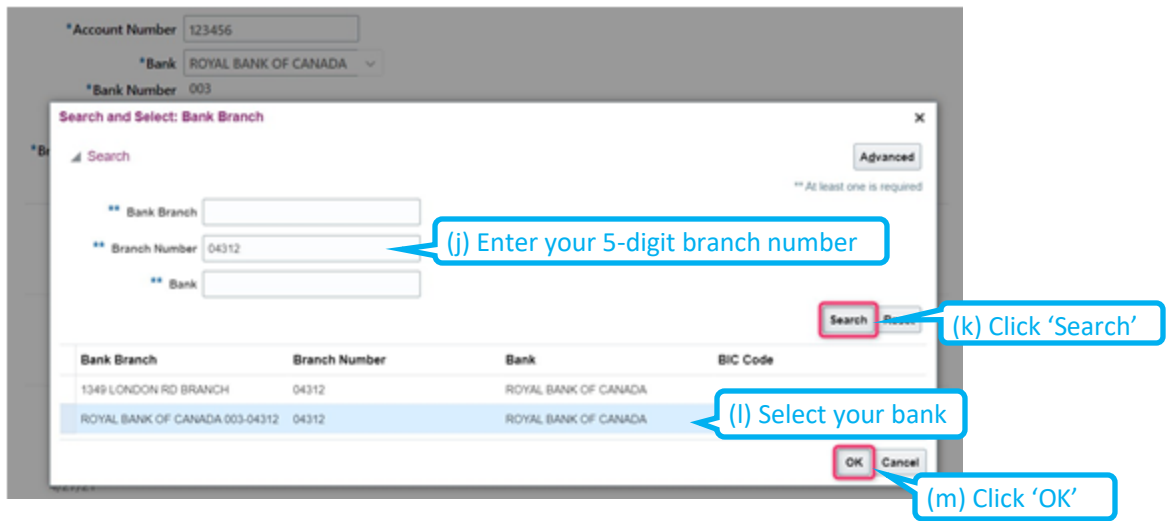

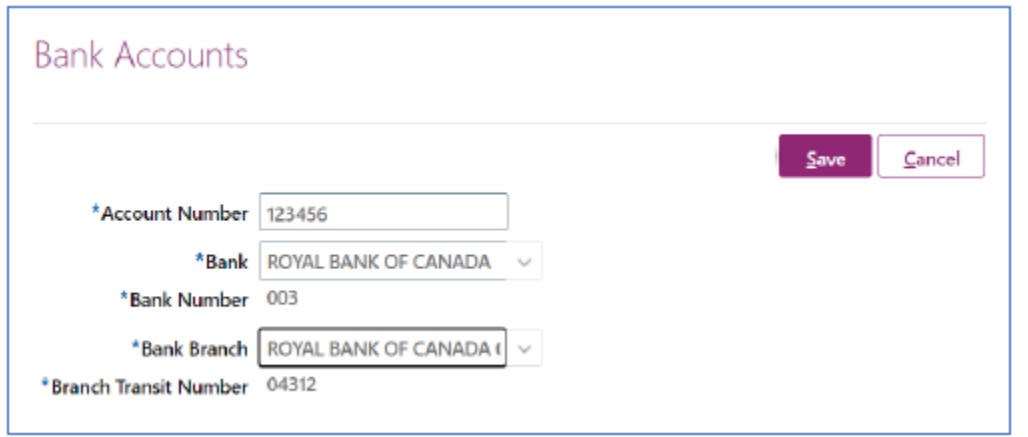

To complete setup, apply your Bank Account information to the 'My Payment Methods' section:

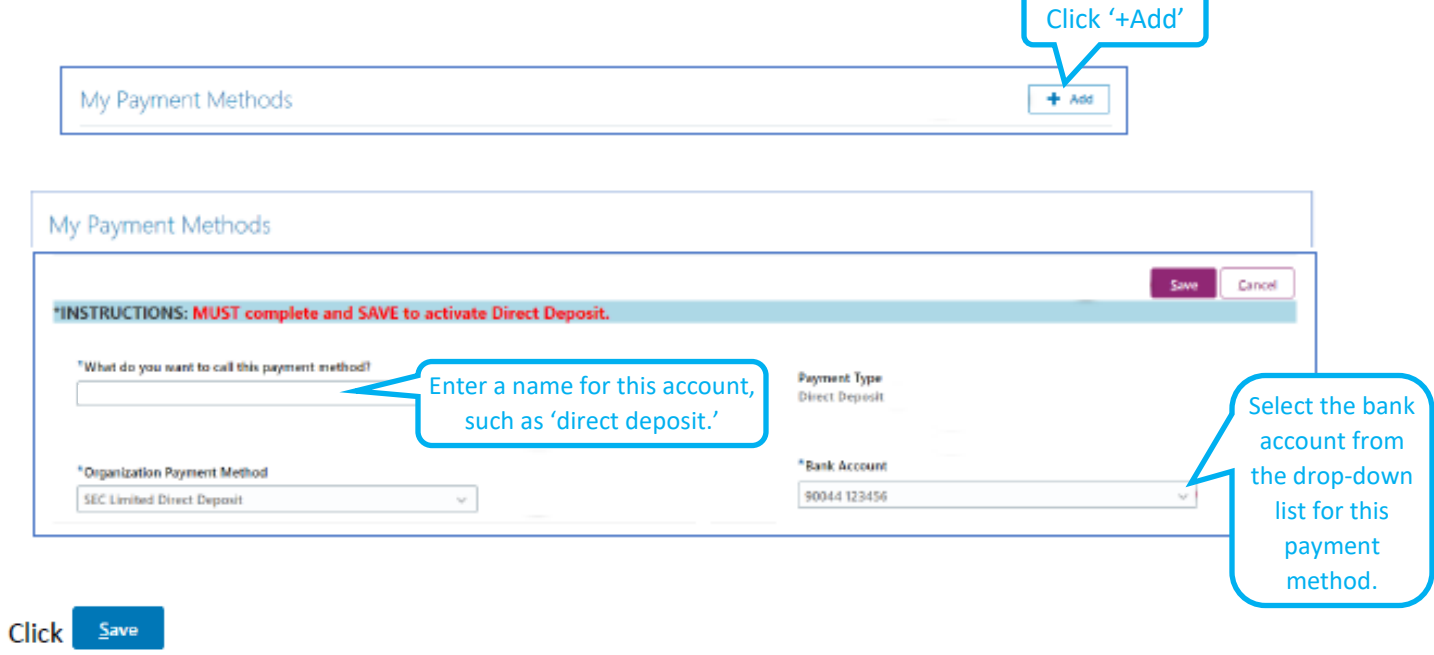

Your '**My Payment Methods'** section should look like the example below:

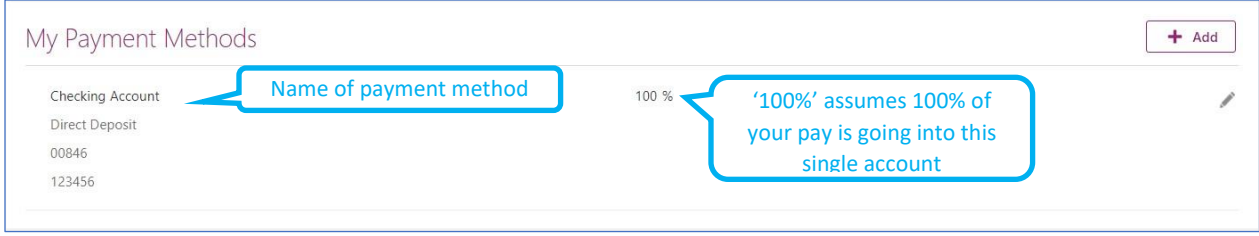